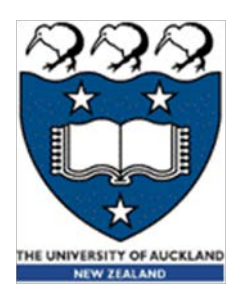

# Python – Input, output and variables

Lecture 16 - COMPSCI111/111G S2 2019

1

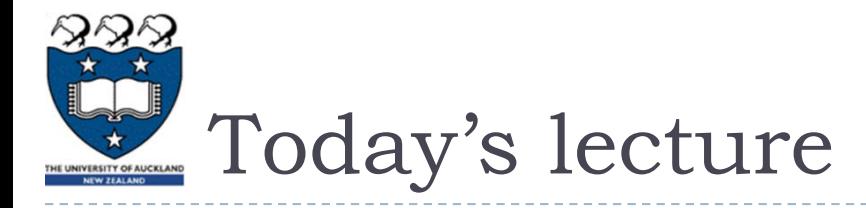

- ▶ What is Python?
- Displaying text on screen using  $print()$
- Variables
- ▶ Numbers and basic arithmetic
- Getting input from keyboard using input ()

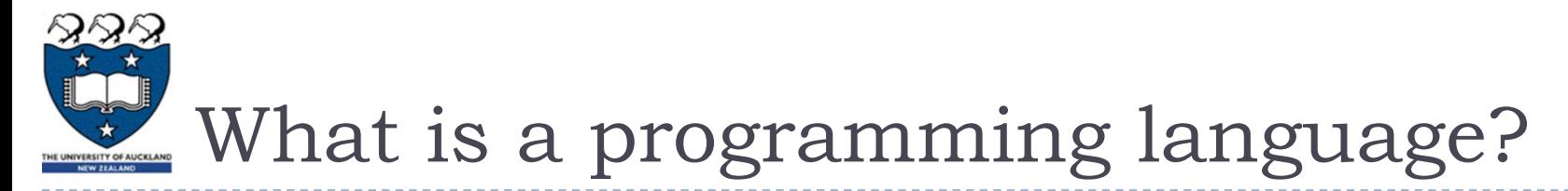

- A formal language that specifies how to perform a computational task
- **Many programming languages exist:** 
	- ▶ Visual Basic
	- $\triangleright$  C and C++
	- $\triangleright$  C#
	- $\blacktriangleright$   $\vert$ ava
	- Python
- ▶ Python was created in 1989 by Guido Van Rossum in The **Netherlands**

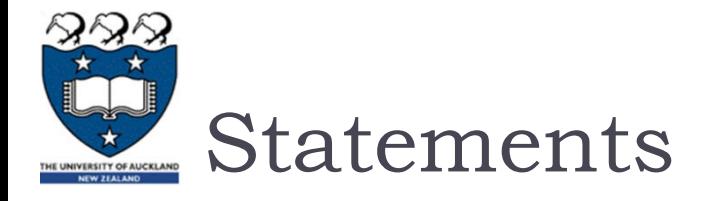

- A program consists of a series of commands called **statements**
- ▶ They are generally executed (ie. run) in the order they appear
- ▶ The statements must be written correctly otherwise you will get a syntax error
- ▶ Python programs are saved in files with the '.py' extension

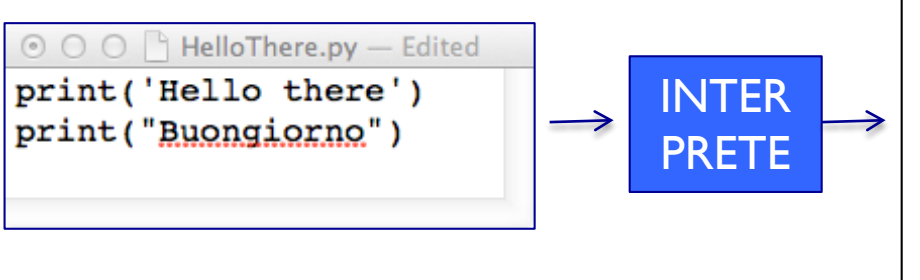

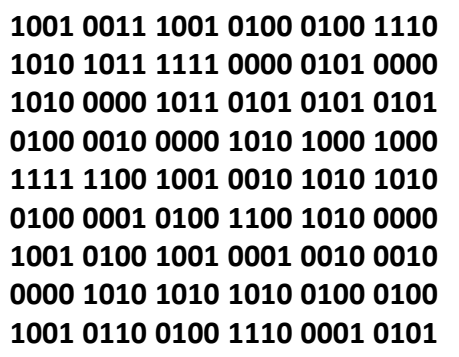

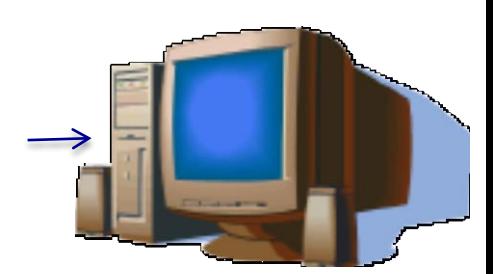

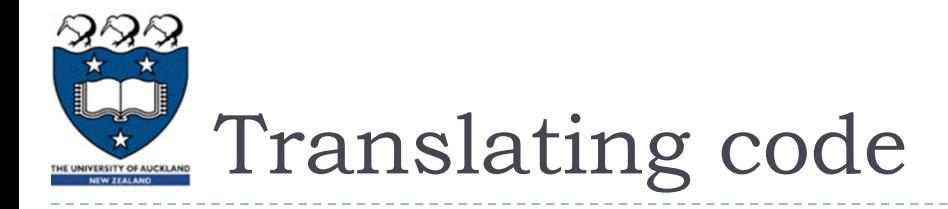

- The statements in our programs are translated into simpler instructions that the CPU can execute
- ▶ Two ways of doing this:
	- Compiler: translates the entire program file at once
	- Interpreter: repeatedly translates one line and runs it
- ▶ Python is an interpretative programming language
	- There are also compilers available for Python

# IDLE Integrated Development Environment (IDE)

- ▶ An IDE is used by programmers to:
	- ▶ Write code
	- Check for errors
	- $\triangleright$  Translate code and run the program
- ▶ We use the IDLE IDE; a popular IDE for Python
- IDLE has a shell for the Python interpreter
- ▶ You can also create a new file that can be compiled when you've finished writing a program

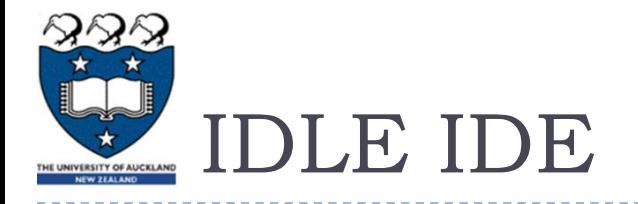

- **The interpreter allows you to type statements, translate them** and see them run instantly
- ▶ Very helpful for experimentation and learning

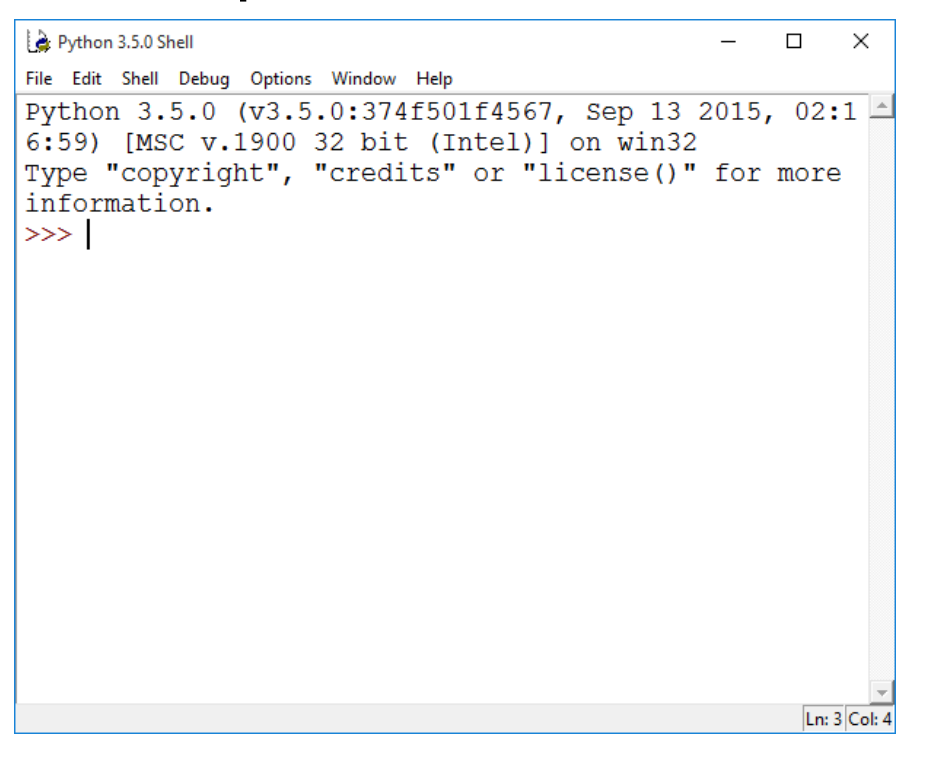

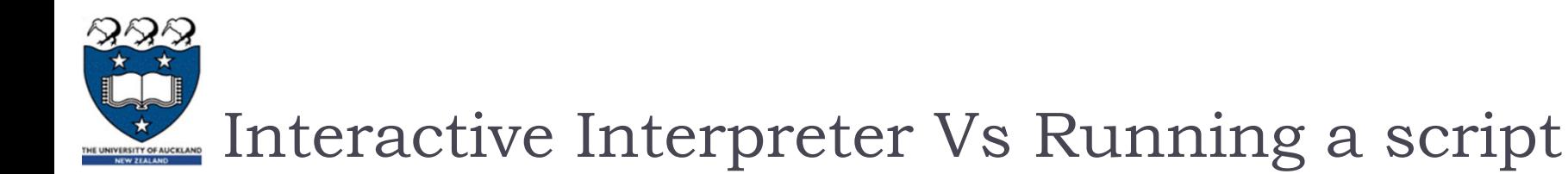

- Interactive Interpreter
	- ▶ Allows you to type statements directly at the prompt
	- ▶ Statement is executed when you hit <Enter>
	- **Very useful for experimentation**
	- Good for learning
- ▶ Running a Script
	- Type a sequence of statements into a file
	- Save the file with the file extension .py
	- Running the program executes each statement in turn

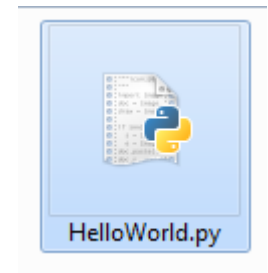

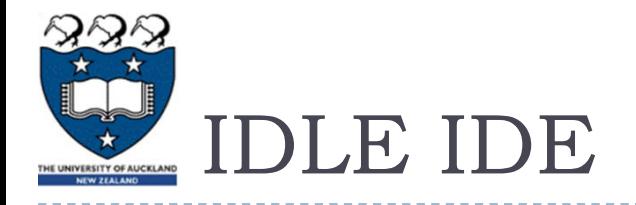

### $\triangleright$  Create a new program by clicking on File  $\rightarrow$  New File

 $\triangleright$  Type your statements in the file, then click on Run  $\rightarrow$  Run Module…

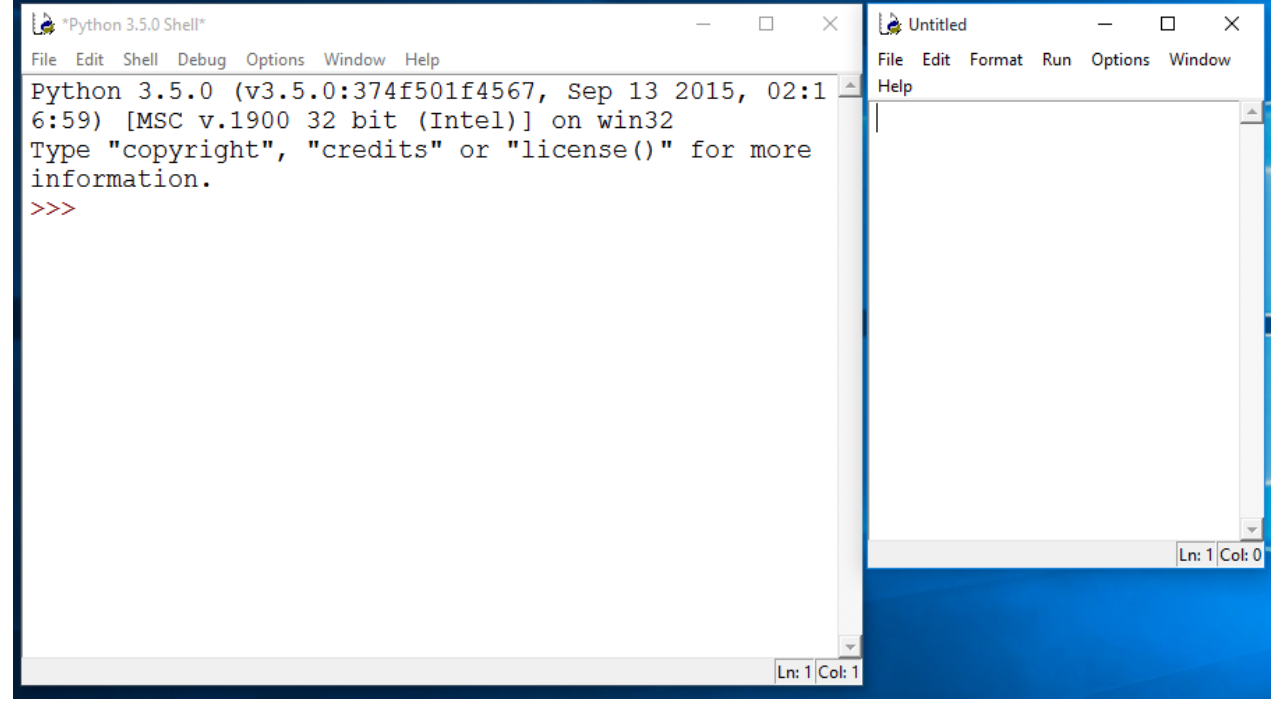

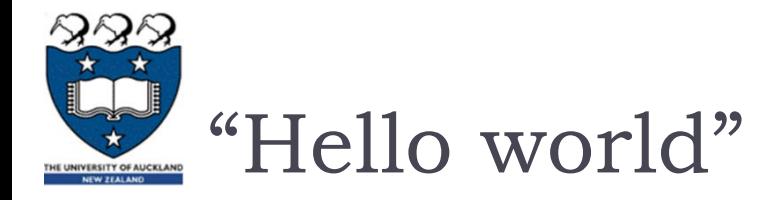

- ▶ Traditional first program is displaying "Hello World" on screen
- ▶ To display text on screen you use the print () function

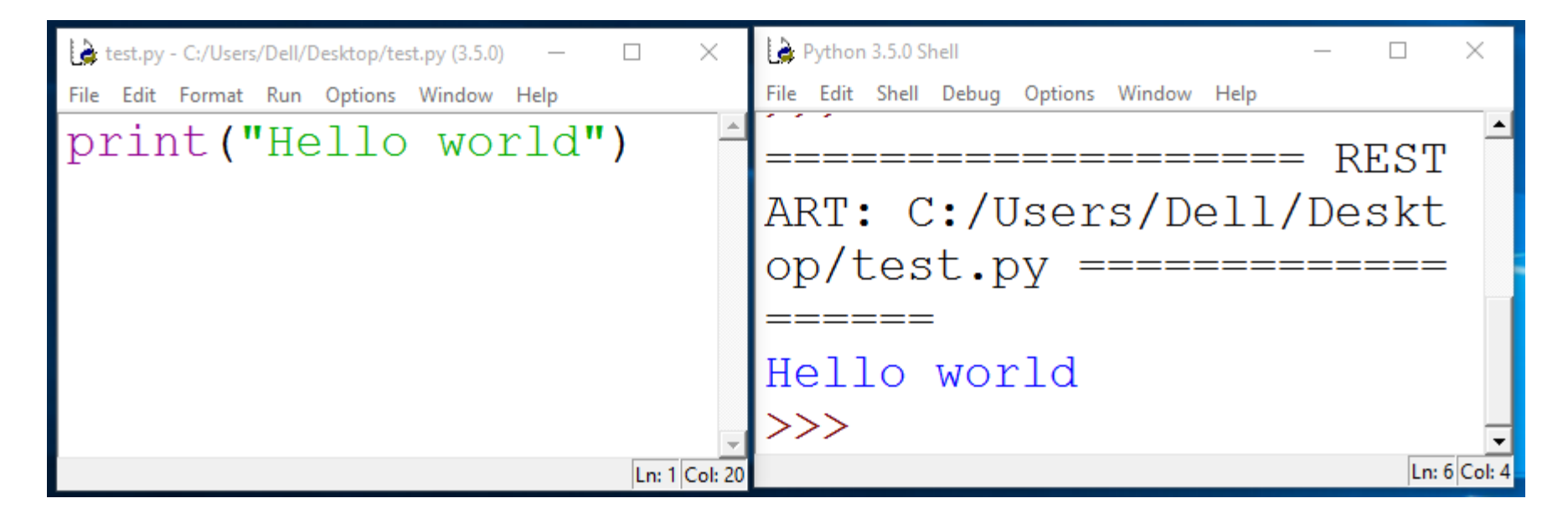

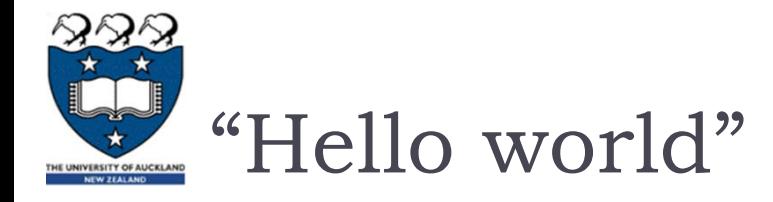

Using the Python interpreter:

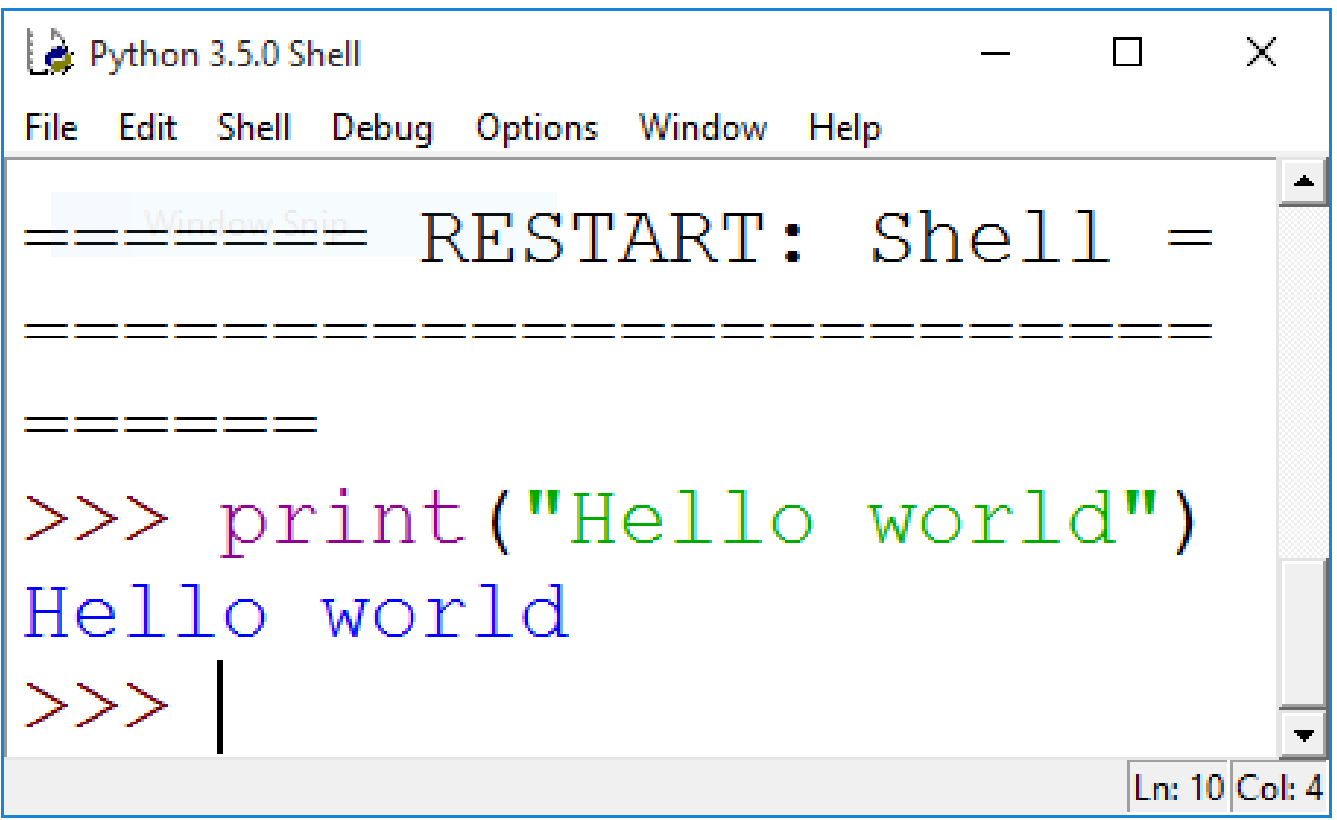

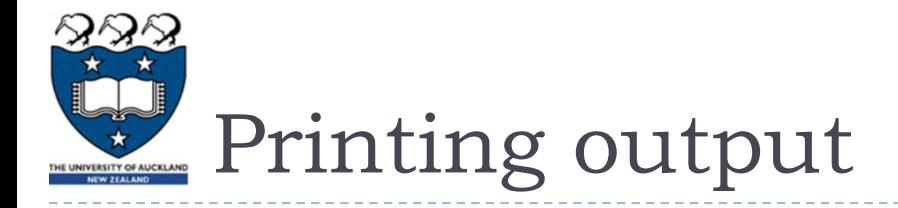

#### ▶ Use the print statement

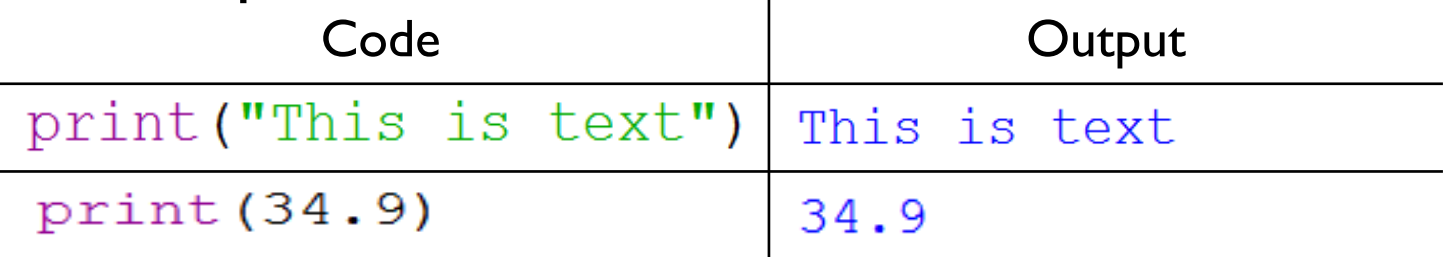

- ▶ Printing more than one thing on a single line
	- Separate each thing with a comma
	- Single space used between different things in the output

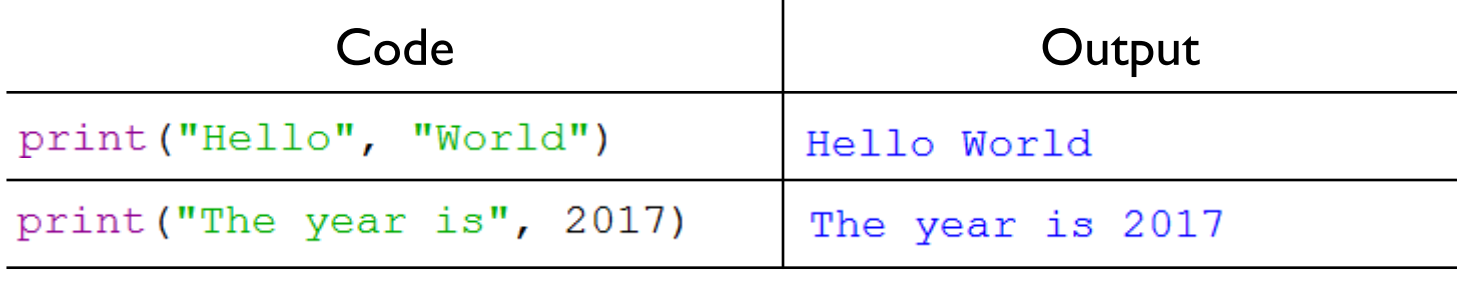

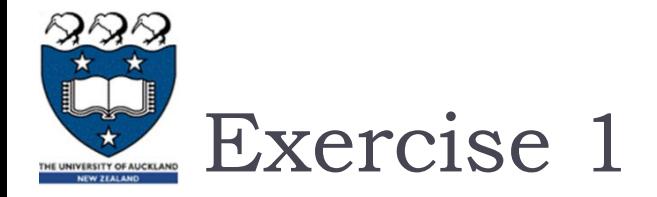

#### ▶ What is the output produced by the following statements?

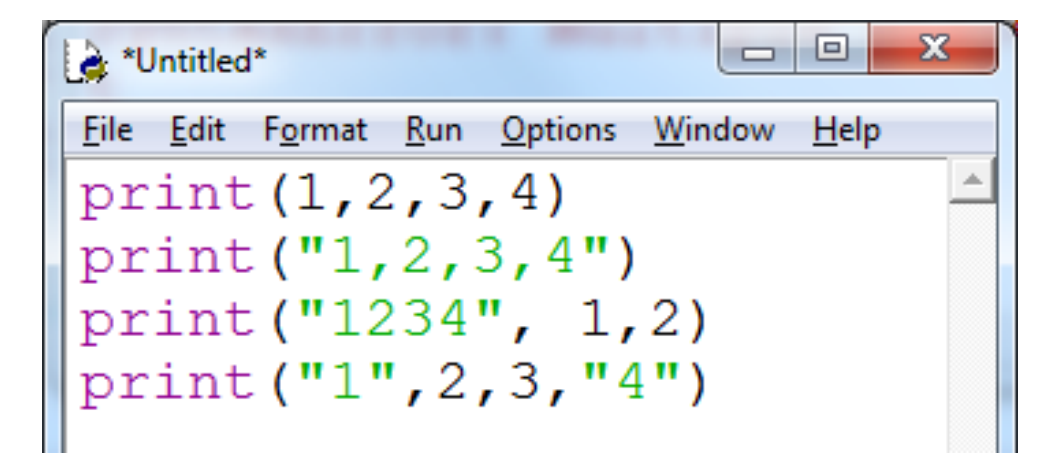

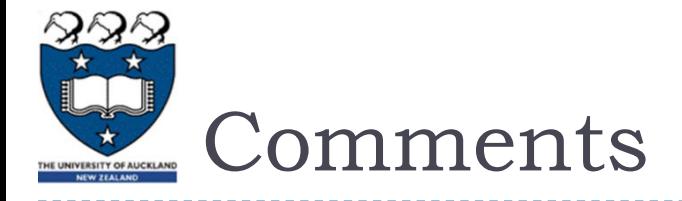

- ▶ When writing a program, it is helpful to leave comments in the code
- $\triangleright$  You can write a comment in Python by typing a '#' in front of the line
- $\triangleright$  The compiler will ignore all text after the '#'

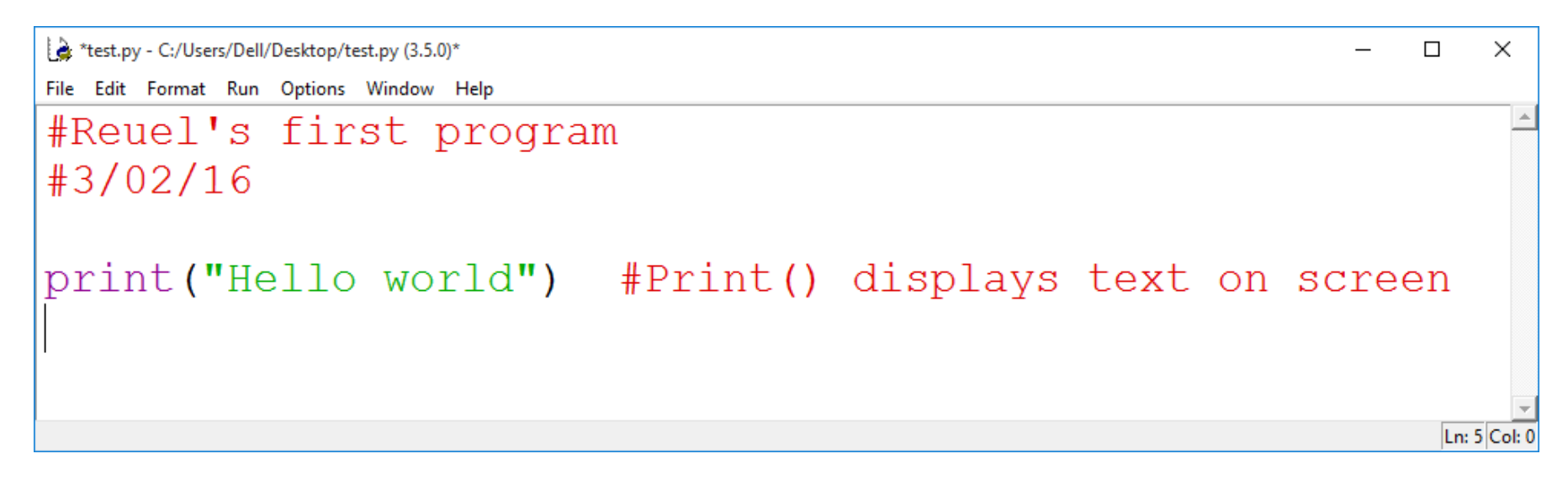

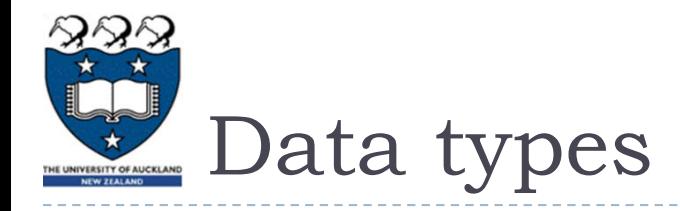

- Strings:
	- Sequence of characters
	- Plain text (ASCII or Unicode)
	- ▶ Enclosed in quote marks
	- ▶ Eg: "Hello", "Goodbye"
- **Integers:** 
	- Whole numbers (ie. without a decimal point)
	- $\triangleright$  Eg. -100, 0, 45
- **Floating point numbers:** 
	- $\triangleright$  Numbers with a decimal point
	- Eg. 5.2,  $-1.002, 0.0$

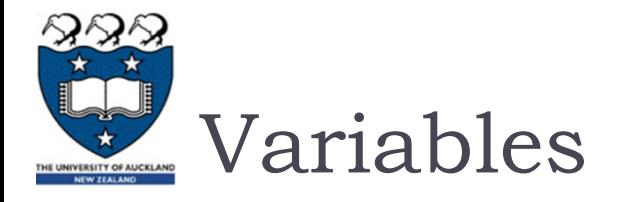

- A 'container' in the computer's memory in which you can store data
- A variable's value can change when the program runs
- ▶ Python variables are loosely-typed; they can hold any data type

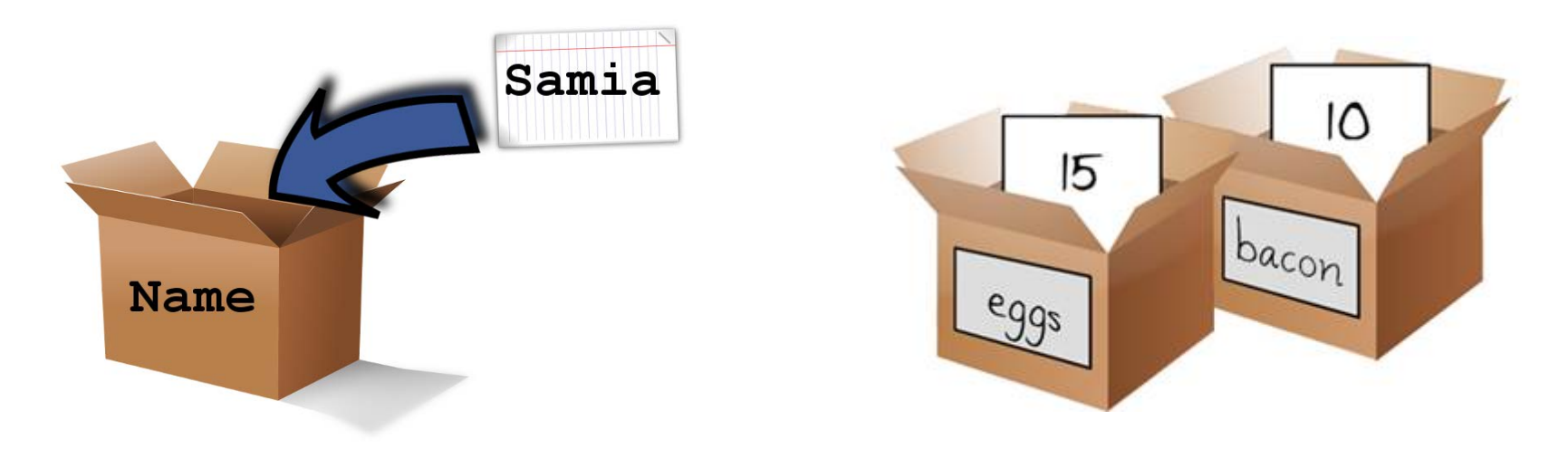

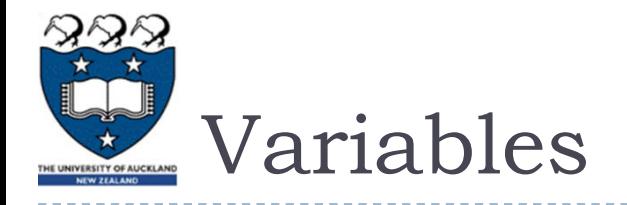

#### Rules to follow when naming your variables:

- Names should reflect what is stored in the variable
- Can begin with a letter or underscore (eg. '\_')
- Variable names can include numbers
- Generally, all words are lowercase and words are separated using an underscore

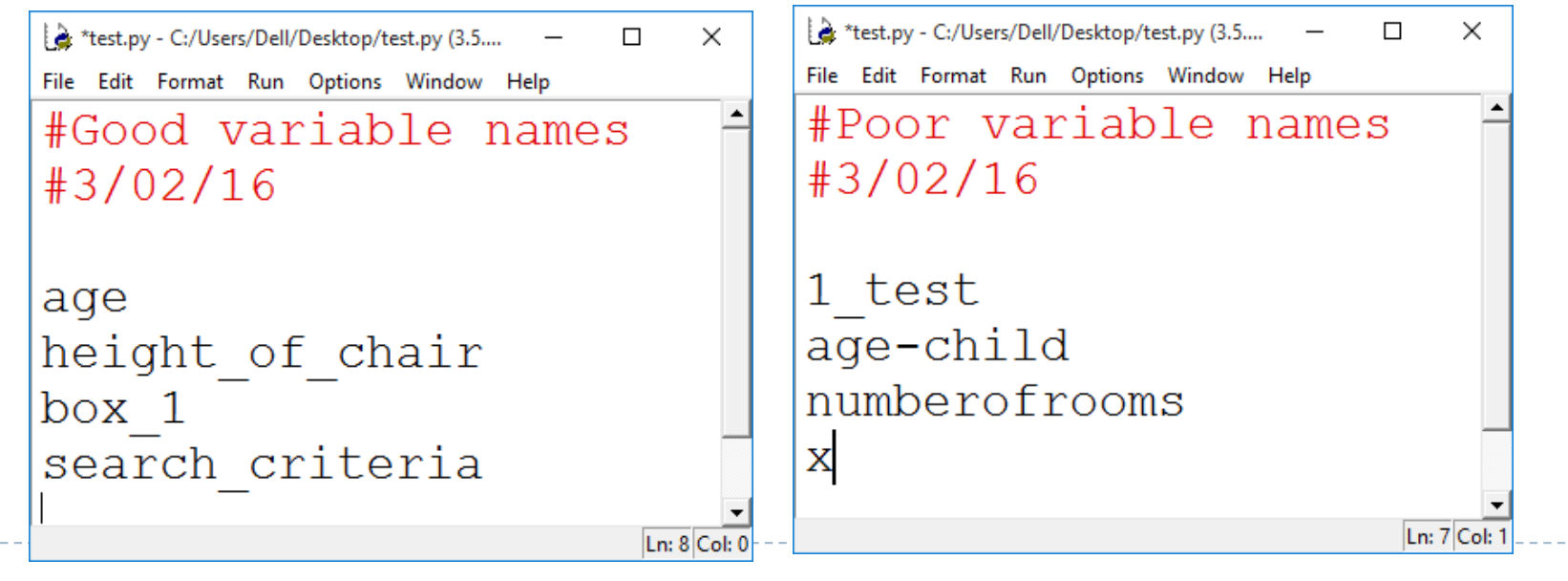

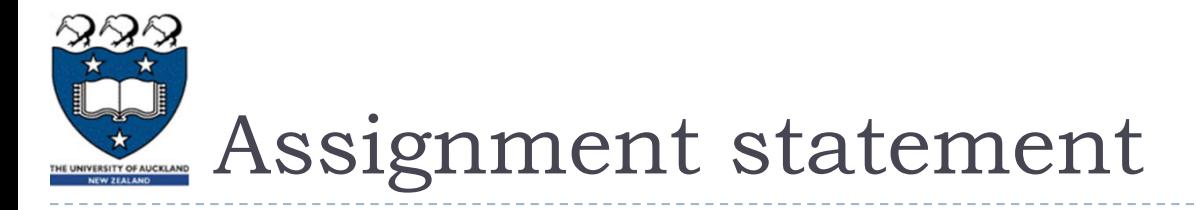

Assigning a value to a variable:

<sup>2</sup> \*test.py - C:/Users/Dell/Desktop/test.py (3.5.0)\*  $\Box$ X File Edit Format Run Options Window Help  $age = 21$  $name = "Reuel"$ height =  $1.68$ course in  $ss = "Compsci111/111G"$ Ln: 6 Col:

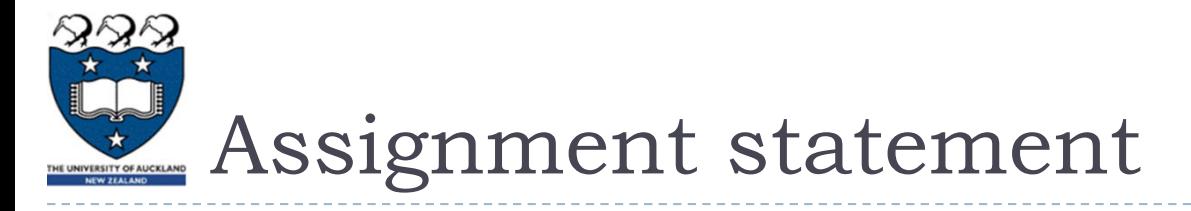

▶ Changing the value in a variable:

<sup>2</sup> \*test.py - C:/Users/Dell/Desktop/test.py (3.5.0)\* × П File Edit Format Run Options Window Help  $age = 30$  $age = age + 1$  $course = "Compsci"$ course = course +  $"111/111G"$ Ln: 13 Col: 0

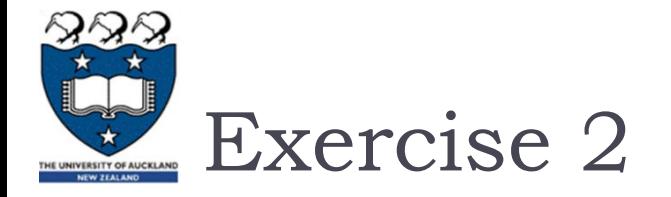

▶ What is the output produced by the following statements?

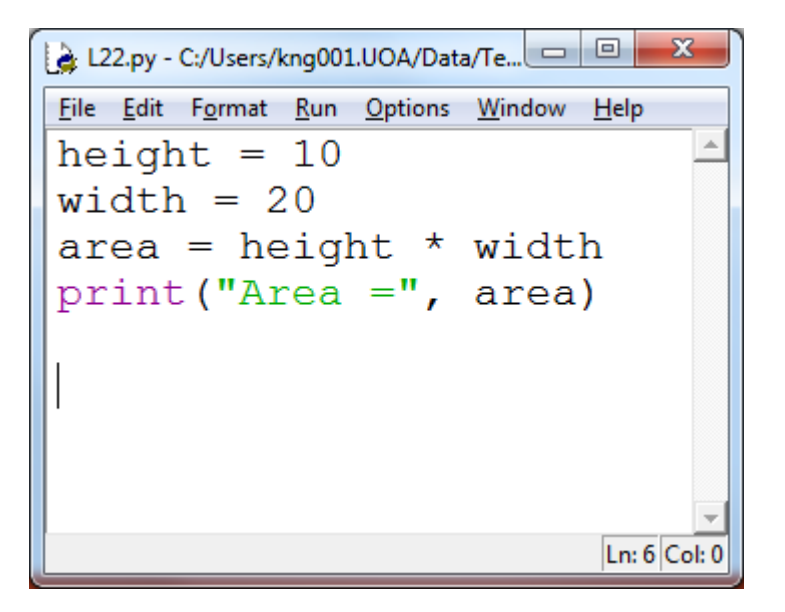

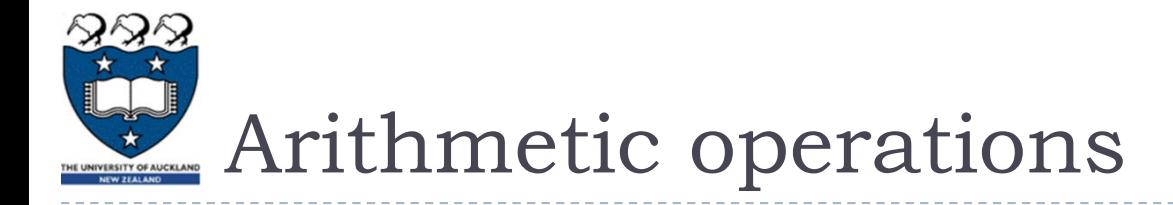

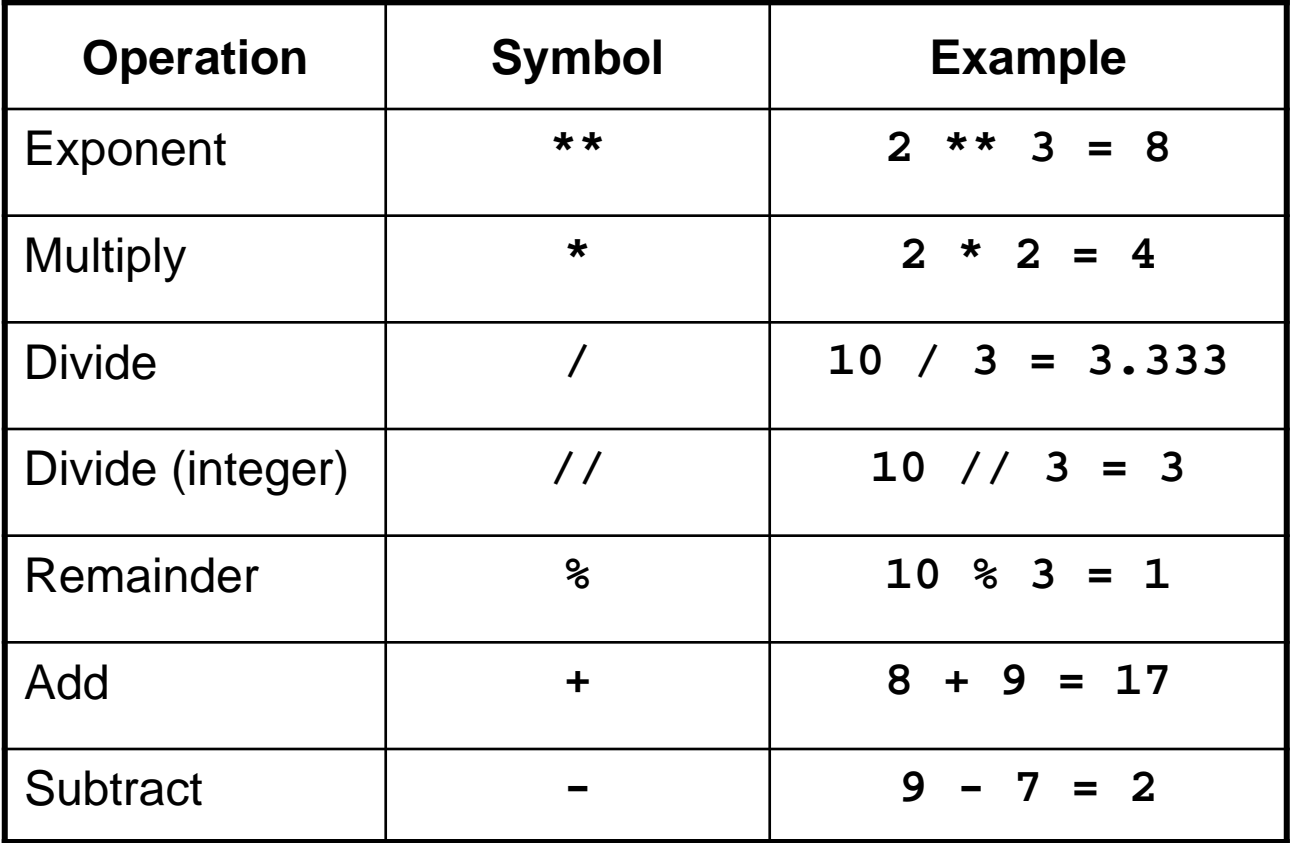

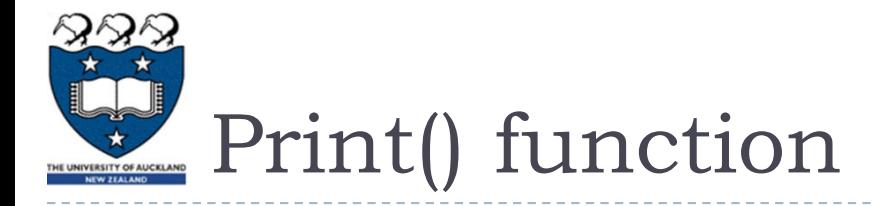

### Used to display information on the screen

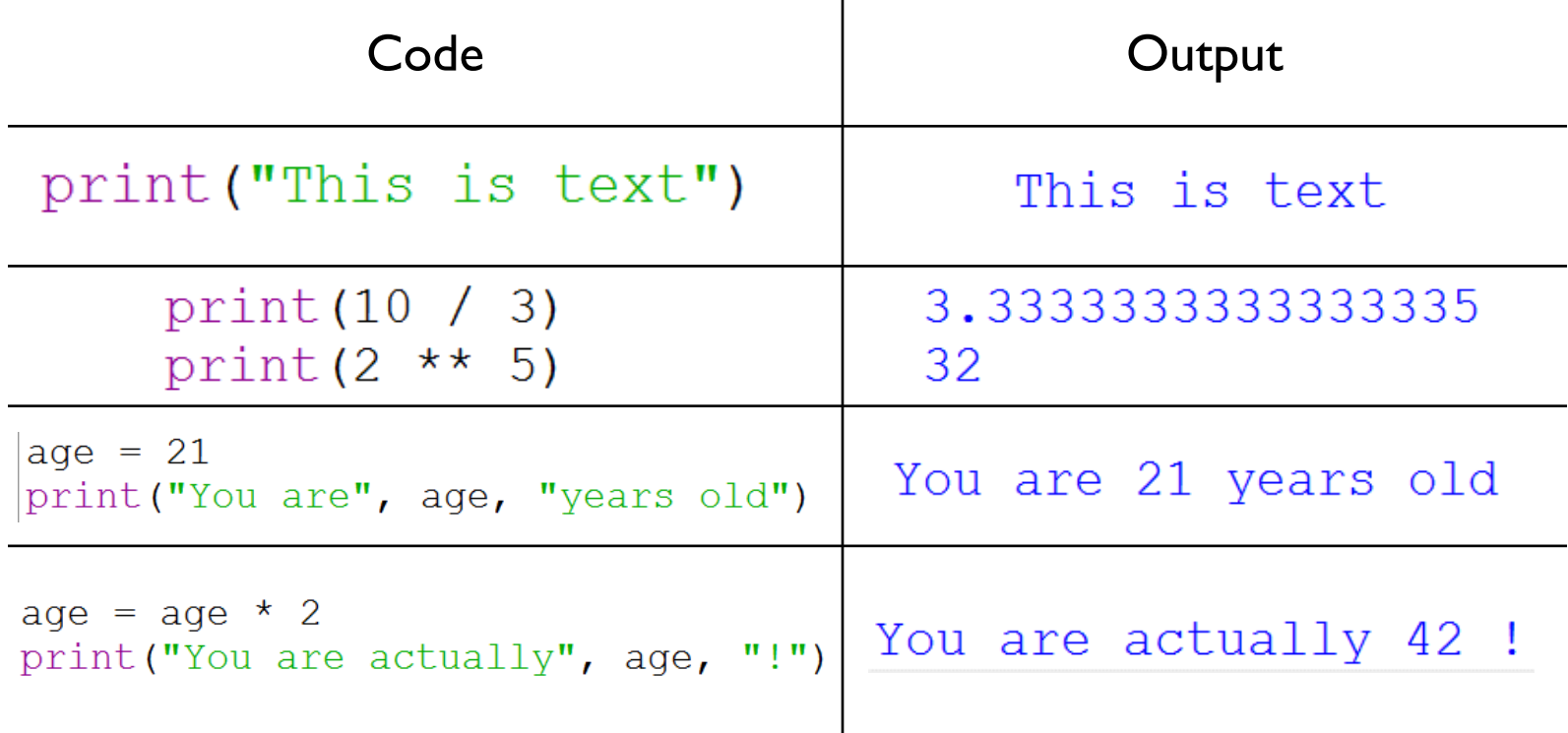

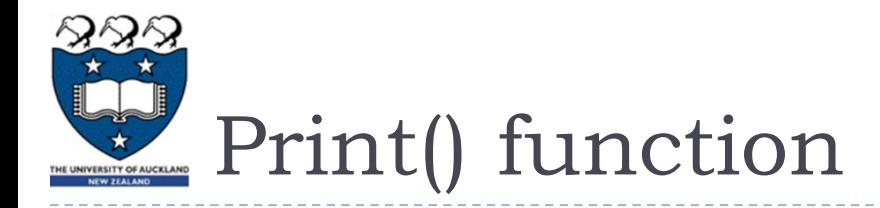

## ▶ Concatenation: this involves joining two or more strings together

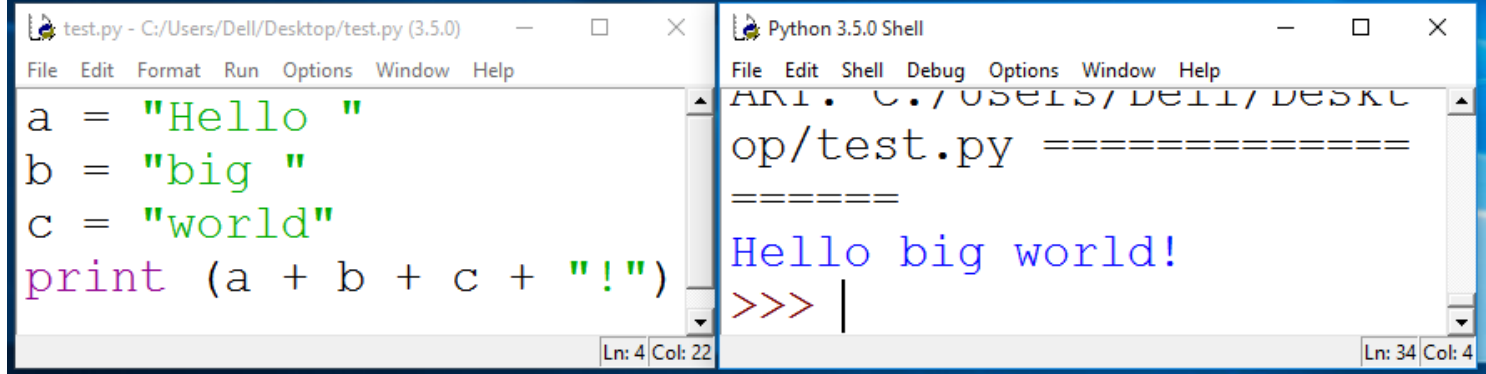

Repetition: lets you print a string multiple times

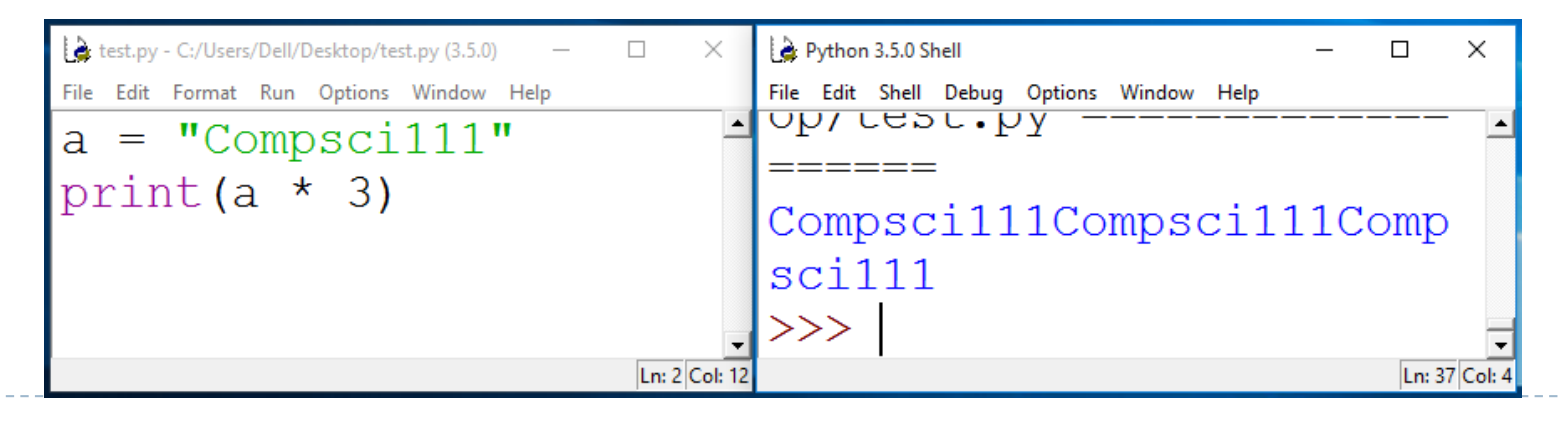

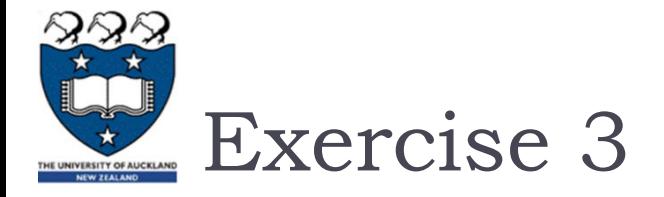

#### ▶ What is the output for the following code?

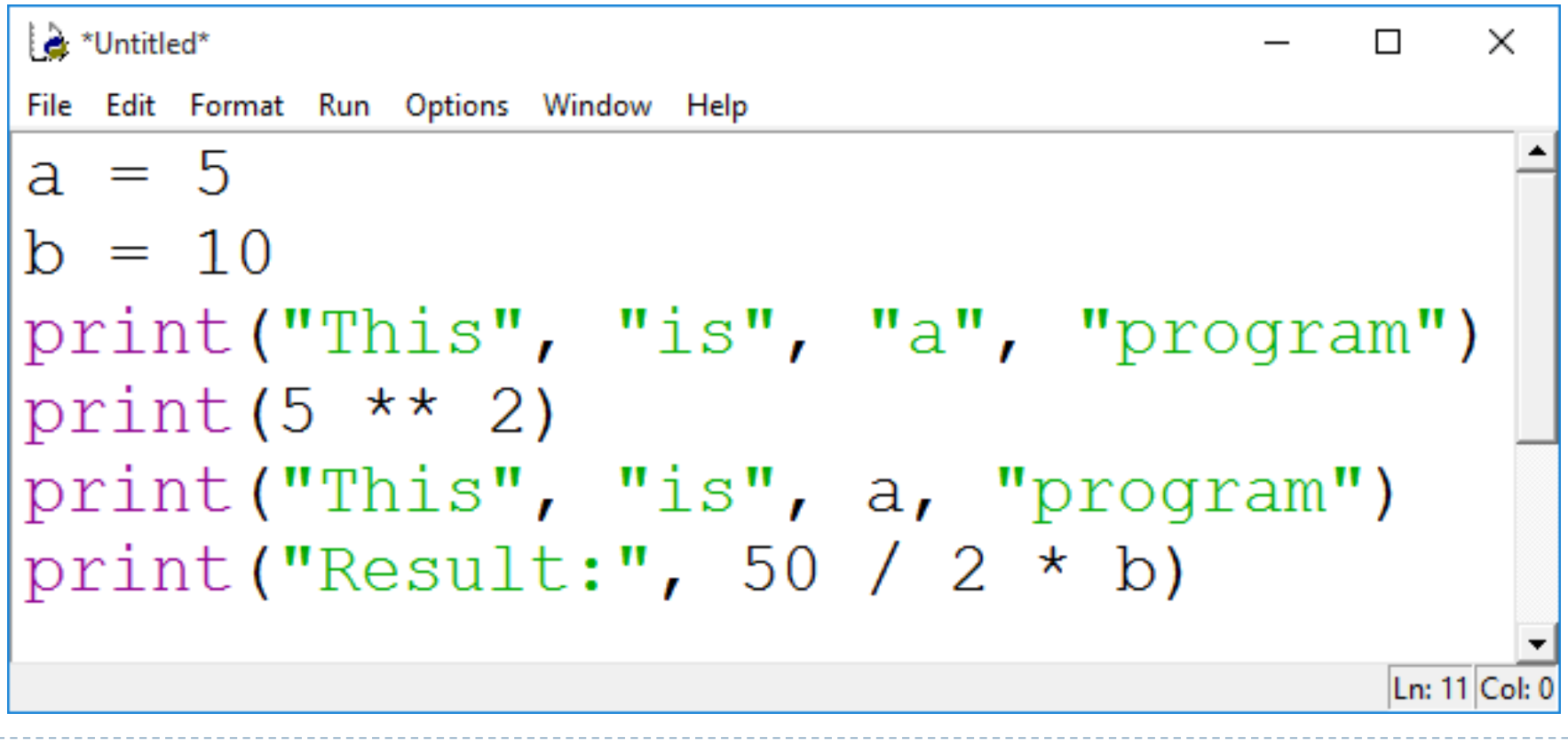

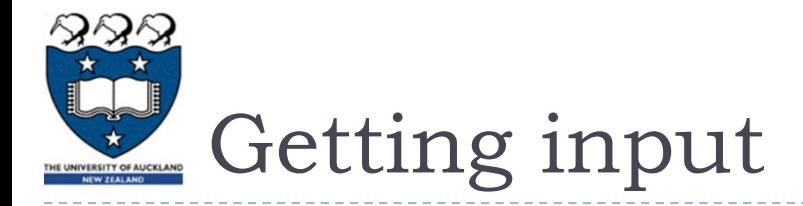

- $\triangleright$  Primary source of input for our programs will be the keyboard
- The input() function:
	- Prints a prompt for the user to read
	- Captures the user's keystrokes
	- When the user presses 'Enter', stores the string in a variable

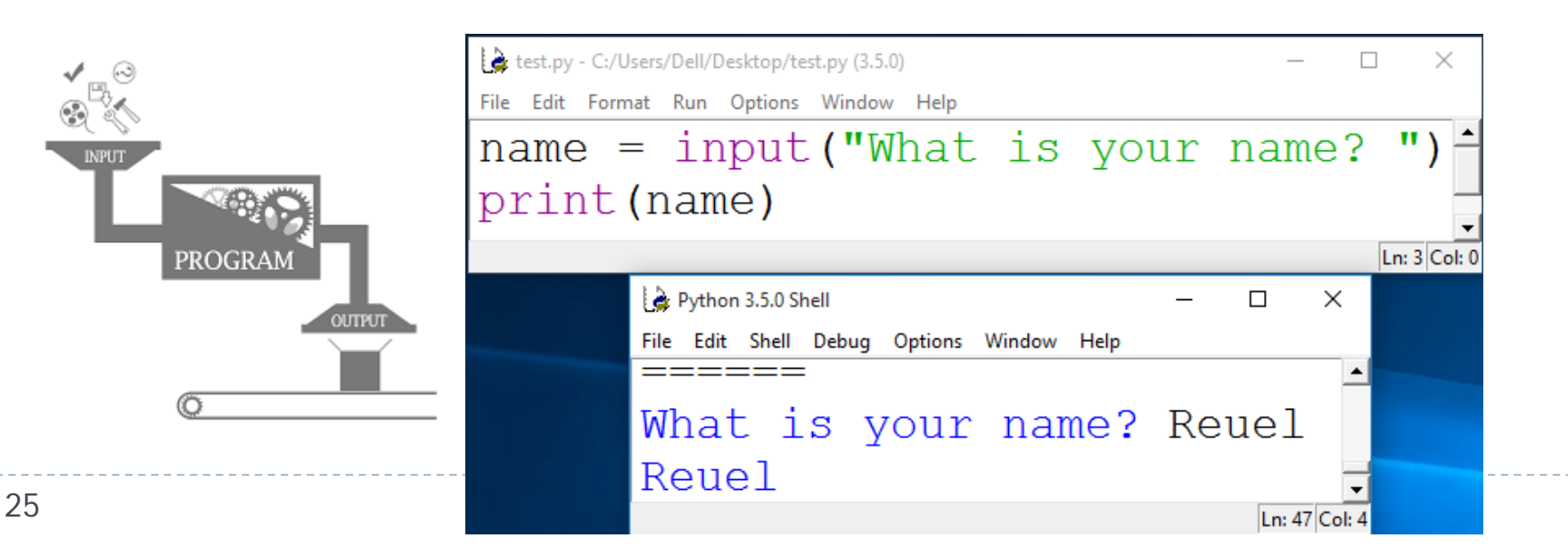

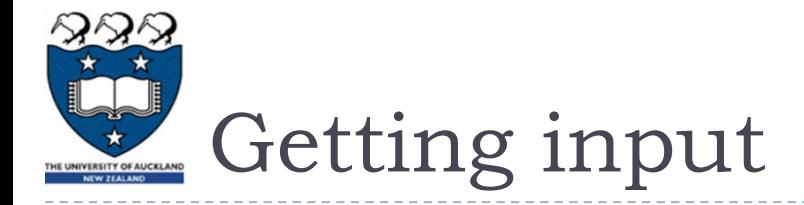

- ▶ Converting the string value returned by input() to an integer or floating point value
	- You need to do this when you want the actual numerical value the user is entering
- age = int(input("Enter your age: "))
- height = float(input("Enter your height: "))
- $\blacktriangleright$  height = height + 1.5

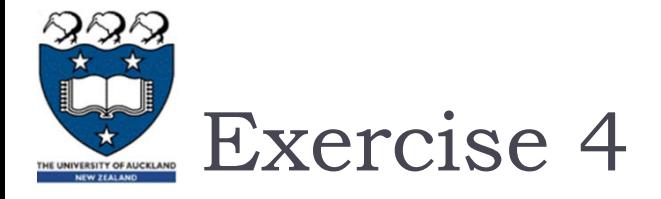

▶ Write a Python program that converts feet to metres. The conversion formula is:

 $1$  foot = 0.3048 metres

▶ Your program's output should look like this:

```
Enter feet: 34
```

```
34 feet = 10.3632 metres.
```
- ▶ You will need to use:
	- Variables
	- ▶ Arithmetic operator
	- input() and print()

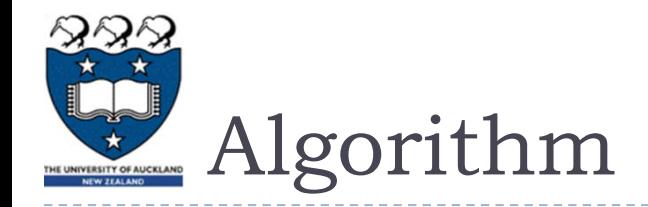

## Prompt for the value

## Create a variable and set the value (**feet\_to\_metres =** 0.3048)

Calculate the corresponding value

print the result

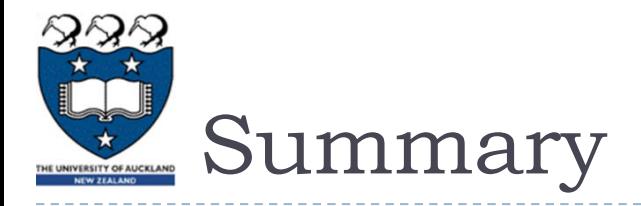

- $\triangleright$  Python programs consist of statements that are translated by an interpreter or compiler into instructions that the CPU can execute
- ▶ We've discussed the Python programming language and its features:
	- print()
	- Data types: string, int, float
	- Arithmetic operators
	- ▶ Variables and variable naming conventions
	- input() and int(), float()